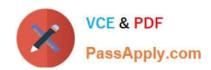

## 2V0-51.23<sup>Q&As</sup>

VMware Horizon 8.x Professional

## Pass VMware 2V0-51.23 Exam with 100% Guarantee

Free Download Real Questions & Answers PDF and VCE file from:

https://www.passapply.com/2v0-51-23.html

100% Passing Guarantee 100% Money Back Assurance

Following Questions and Answers are all new published by VMware Official Exam Center

- Instant Download After Purchase
- 100% Money Back Guarantee
- 365 Days Free Update
- 800,000+ Satisfied Customers

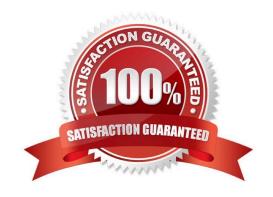

### https://www.passapply.com/2v0-51-23.html 2024 Latest passapply 2V0-51.23 PDF and VCE dumps Download

### **QUESTION 1**

A Horizon administrator has been utilizing Application Profiler from Dynamic Environment Manager to create applicationspecific user defined settings. These files have grown to 2.3GB in size for a particular user and have negatively impacted the user experience.

What can be done to the configuration to improve the user experience?

- A. Configure exclusions to filter out unnecessary folders.
- B. Change the default save path.
- C. Configure exclusions to filter out unnecessary registry entries.
- D. Use Deepest Registry Path.

Correct Answer: A

Explanation: To improve the user experience when using Application Profiler from Dynamic Environment Manager to create application-specific user defined settings, the administrator can configure exclusions to filter out unnecessary folders and registry entries. Exclusions are rules that specify which file system or registry locations are not included in the Flex configuration file. Exclusions can reduce the size of the Flex configuration file and the profile archive, and improve the performance of the application profiling and synchronization processes12. The other options are not valid or effective because: Changing the default save path does not affect the size or content of the Flex configuration file or the profile archive. It only changes where the files are stored on the local machine3. Using Deepest Registry Path does not reduce the size of the Flex configuration file or the profile archive. It only changes how the registry locations are displayed in the Application Profiler interface4. There is no such thing as Cloud Entitlements in Dynamic Environment Manager. The correct term is Global Entitlements, which are used in Cloud Pod Architecture to entitle users to desktops or applications across multiple pods5. References := 1: VMware Dynamic Environment Manager Application Profiler Administration Guide: Filtering and Optimizing the Analysis Details 2: VMware Dynamic Environment Manager Application Profiler Administration Guide: Exclusions 3: VMware Dynamic Environment Manager Application Profiler Administration Guide: Advanced Configuration of Application Profiler 4: VMware Dynamic Environment Manager Application Profiler Administration Guide: Editing the Flex Configuration File

5: VMware Horizon 8 Documentation: Understanding Global Entitlements in Cloud Pod Architecture

### **QUESTION 2**

To reduce the risk of users downloading malware to the corporate network, an administrator wants to allow end-users to open only intranet websites inside their virtual desktop. Additionally, the administrator wants to configure all other URLs to automatically open in a browser on the end-user\\'s client machine.

Which steps should the administrator take to meet the requirements? (Choose two.)

- A. Enable the URL Content Redirection feature in Horizon Agent.
- B. Disable the Allow External Website feature in Horizon Agent.
- C. Enable secure website settings in the Global Settings Security menu.
- D. Configure group policy settings to indicate how Horizon Agent redirects the URL
- E. Enable the URL Content Redirection feature on the desktop pool settings.

# VCE & PDF PassApply.com

## https://www.passapply.com/2v0-51-23.html 2024 Latest passapply 2V0-51.23 PDF and VCE dumps Download

Correct Answer: AD

Explanation: The URL Content Redirection feature allows administrators to configure specific URLs to open on the client machine or in a remote desktop or published application. This can help reduce the risk of users downloading malware to the corporate network, as well as improve the user experience and performance of certain web applications. To meet the requirements of the scenario, the administrator needs to enable the URL Content Redirection feature in Horizon Agent when installing or upgrading it on the instant- clone desktops. This will allow Horizon Agent to send or receive URLs from Horizon Client, depending on the redirection direction. The administrator also needs to configure group policy settings to indicate how Horizon Agent redirects the URL. Specifically, the administrator needs to enable agent-toclient redirection, which means that Horizon Agent sends the URL to Horizon Client, which opens the default application for the protocol in the URL on the client machine. The administrator also needs to specify which URLs are redirected from a remote desktop to a client, and which URLs are not redirected. In this case, the administrator needs to configure a whitelist of intranet websites that are allowed to open inside the virtual desktop, and a blacklist of all other websites that are automatically redirected to a browser on the client machine. The other options are not relevant or sufficient for meeting the requirements. Disabling the Allow External Website feature in Horizon Agent will prevent users from accessing any external websites from their virtual desktops, which might not be desirable or practical. Enabling secure website settings in the Global Settings Security menu will not affect how URLs are redirected, but only how secure connections are established between Horizon components. Enabling the URL Content Redirection feature on the desktop pool settings will not work unless it is also enabled in Horizon Agent and configured with group policy settings. References: Configuring URL Content Redirection and [VMware Horizon 8.x Professional Course]

#### **QUESTION 3**

An administrator needs to deploy an application to specific users in their instant-clone desktop environment with the following characteristics:

The application needs to be updated very frequently.

The application needs to be installed as soon as possible.

The application is not multi-user aware.

Which solution would meet the requirements?

- A. VMware Horizon Published Application
- B. VMware Dynamic Environment Manager
- C. VMware ThinApp
- D. VMware App Volumes

Correct Answer: D

Explanation: VMware App Volumes is a real-time application delivery system that allows administrators to assign applications to users and groups in Horizon. App Volumes uses virtual disks called packages to store and deliver applications.

When a user logs on to a desktop, the App Volumes agent attaches the assigned packages to the desktop and merges them with the OS disk. The user can then access the applications as if they were natively installed.

App Volumes is a suitable solution for deploying an application to specific users in an instant-clone desktop environment with the following characteristics:

The application needs to be updated very frequently: App Volumes allows administrators to update applications in real

## VCE & PDF PassApply.com

## https://www.passapply.com/2v0-51-23.html

2024 Latest passapply 2V0-51.23 PDF and VCE dumps Download

time by using the update or push- image operations. These operations replace the existing packages with new ones that

have the latest updates applied, without affecting the user data or settings. The updated packages are delivered to the users at the next login or refresh. The application needs to be installed as soon as possible: App Volumes allows

administrators to install applications quickly and easily by using a clean packaging system and capturing the application installation process. The resulting package can be assigned to users or groups immediately, without requiring any

recomposing or rebooting of the desktops.

The application is not multi-user aware: App Volumes allows administrators to deliver applications that are not multi-user aware by using writable volumes. Writable volumesare user-specific virtual disks that store user-installed applications,

data, and settings. Writable volumes can be attached to desktops along with application packages, and they can isolate the user-installed applications from the system-installed applications. The other options are not suitable for meeting the

requirements:

VMware Horizon Published Application: This option allows administrators to publish applications from RDS hosts to users in Horizon. However, this option requires a separate RDS infrastructure and licensing, and it does not support instant

updates or writable volumes for user-installed applications. VMware Dynamic Environment Manager: This option allows administrators to manage user profiles and policies in Horizon. However, this option does not deliver or update

applications, and it does not support writable volumes for user-installed applications.

VMware ThinApp: This option allows administrators to package applications into portable executables that can run on any Windows system without installation. However, this option requires a separate packaging process and licensing, and it

does not support instant updates or writable volumes for user-installed applications.

References: App Volumes Architecture, Updating Applications in Real Time, Writable Volumes Overview, and [VMware Horizon 8.x Professional Course]

#### **QUESTION 4**

What are two best practices for Windows Golden Image Optimization? (Choose two.)

- A. Activate Windows OS paging.
- B. Turn on automatic Windows maintenance (scheduled tasks).
- C. Turn on automatic Windows Updates.
- D. Disable unnecessary services.
- E. Disable power options.

Correct Answer: DE

Explanation: Windows golden image optimization is the process of reducing the size and improving the performance of the Windows OS image that is used as the base for the desktop pools. Some of the best practices for Windows golden

# VCE & PDF PassApply.com

## https://www.passapply.com/2v0-51-23.html

2024 Latest passapply 2V0-51.23 PDF and VCE dumps Download

image optimization are: Disable unnecessary services: Services that are not required for the desktop functionality or user experience should be disabled to reduce the resource consumption and potential security risks. For example, services such as Windows Search, Windows Defender, Windows Update, and Superfetch can be disabled for better performance and stability. Disable power options: Power options such as hibernation and sleep mode should be disabled to free up disk space and avoid potential issues with the desktop state. Hibernation can consume a large amount of disk space by creating a hiberfil.sys file that stores the system memory contents when the desktop is powered off. Sleep mode can cause problems with network connectivity and user sessions when the desktop is resumed from a low-power state. Other best practices for Windows golden image optimization include: Activate Windows OS paging: Paging is a mechanism that allows the OS to use a portion of the disk as virtual memory when the physical memory is insufficient. Paging can improve the performance and stability of the desktops by preventing out-ofmemory errors and reducing memory contention. However, paging can also increase disk I/O and wear, so it should be configured with caution and monitored regularly. Turn off automatic Windows maintenance (scheduled tasks): Automatic Windows maintenance is a feature that runs various tasks such as disk defragmentation, disk cleanup, security scanning, and system diagnostics in the background. These tasks can consume a lot of CPU, memory, and disk resources and interfere with the user experience and desktop performance. Therefore, it is recommended to turn off automatic Windows maintenance and run these tasks manually or on a scheduled basis when the desktops are not in use. Turn off automatic Windows Updates: Automatic Windows Updates is a feature that downloads and installs updates for the OS and other Microsoft products in the background. These updates can consume bandwidth, disk space, and CPUresources and cause compatibility issues with some applications or drivers. Therefore, it is recommended to turn off automatic Windows Updates and manage the updates manually or through a centralized tool such as VMware Update Manager or Microsoft WSUS. References: [Optimizing Your VMware Horizon View 7.x Golden Image] and [VMware Horizon 8.x Professional Course]

#### **QUESTION 5**

Refer to the exhibit.

Drag and drop the appropriate firewall ports in support of the Blast Extreme protocol into the correct locations in the diagram on the right.

Two options will not be used.

Select and Place:

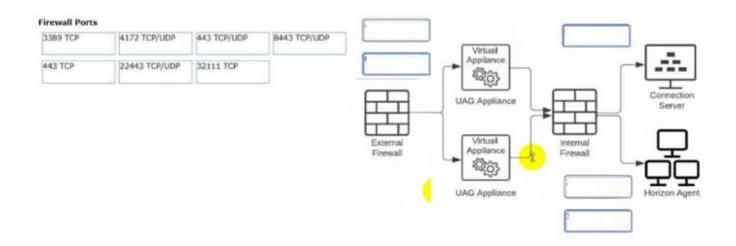

Correct Answer:

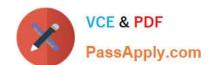

## https://www.passapply.com/2v0-51-23.html

2024 Latest passapply 2V0-51.23 PDF and VCE dumps Download

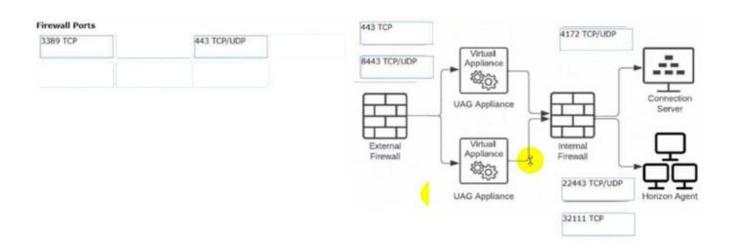

C:\Users\Waqas Shahid\Desktop\Mudassir\Untitled.jpg

Latest 2V0-51.23 Dumps

2V0-51.23 PDF Dumps

2V0-51.23 Practice Test